●Gmailで空メールを送る方法

Gmailで空メールを送っても、WEB連絡網システムから登録完了のメールが届かない場合、以下の設定を確認してください。

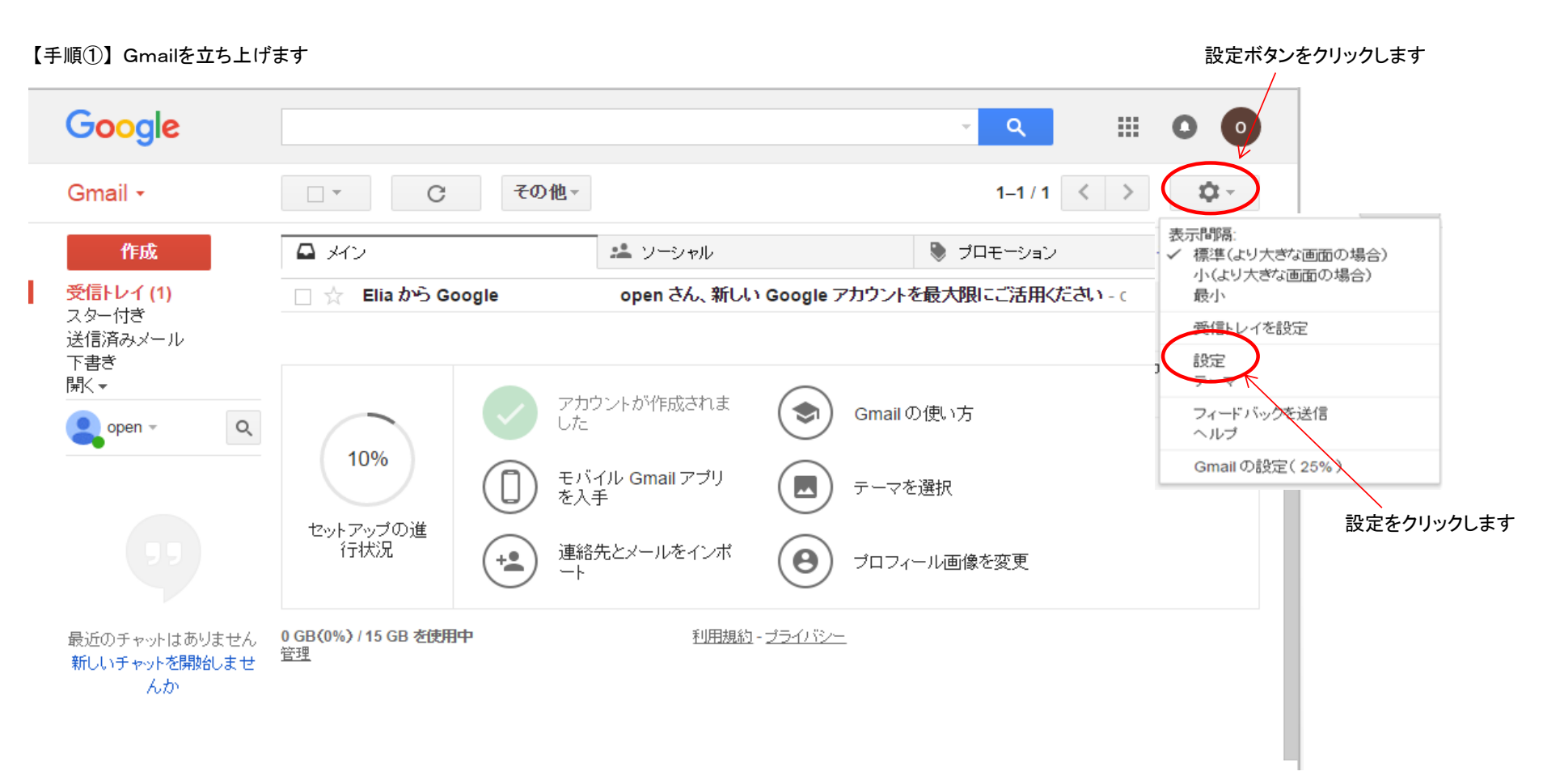

## 【手順②】 アカウントとインポートをクリックします

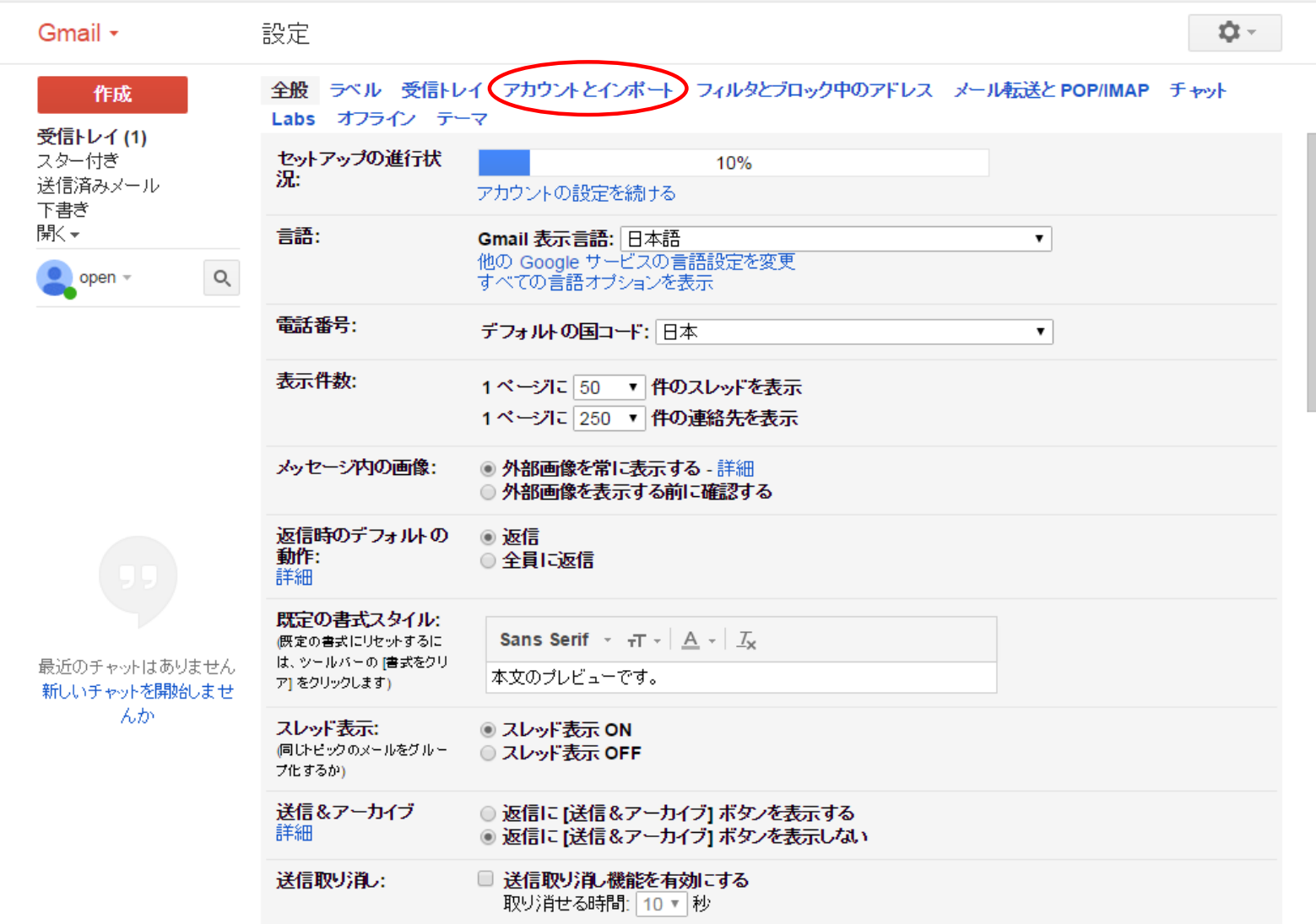

## 【手順③】 名前の箇所の情報を編集をクリックします

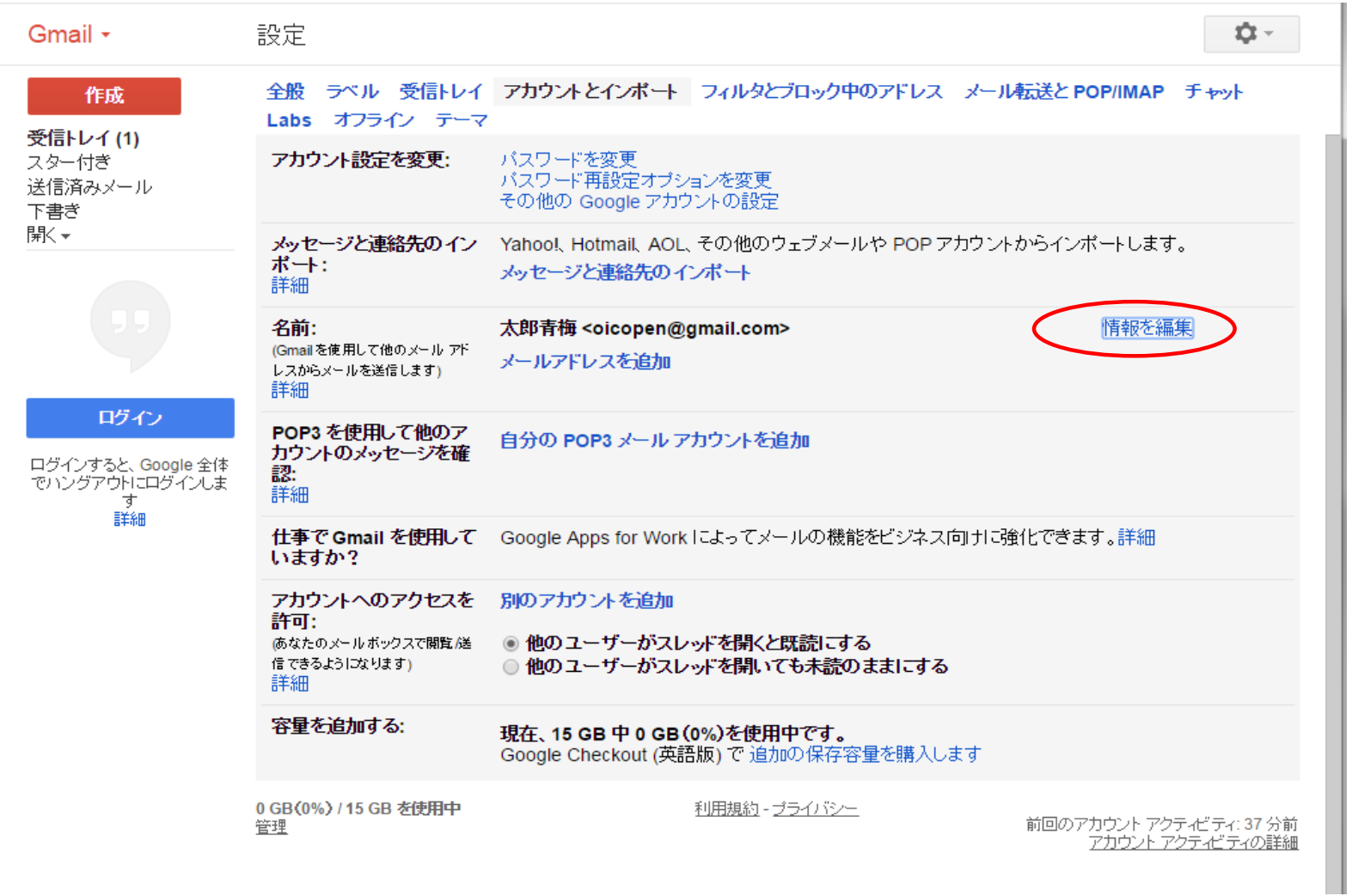

## 【手順④】 名前の上の段に漢字(全角文字)が表示されます 名前の下の段の○をクリックし、半角文字(ローマ字名等)を入力します

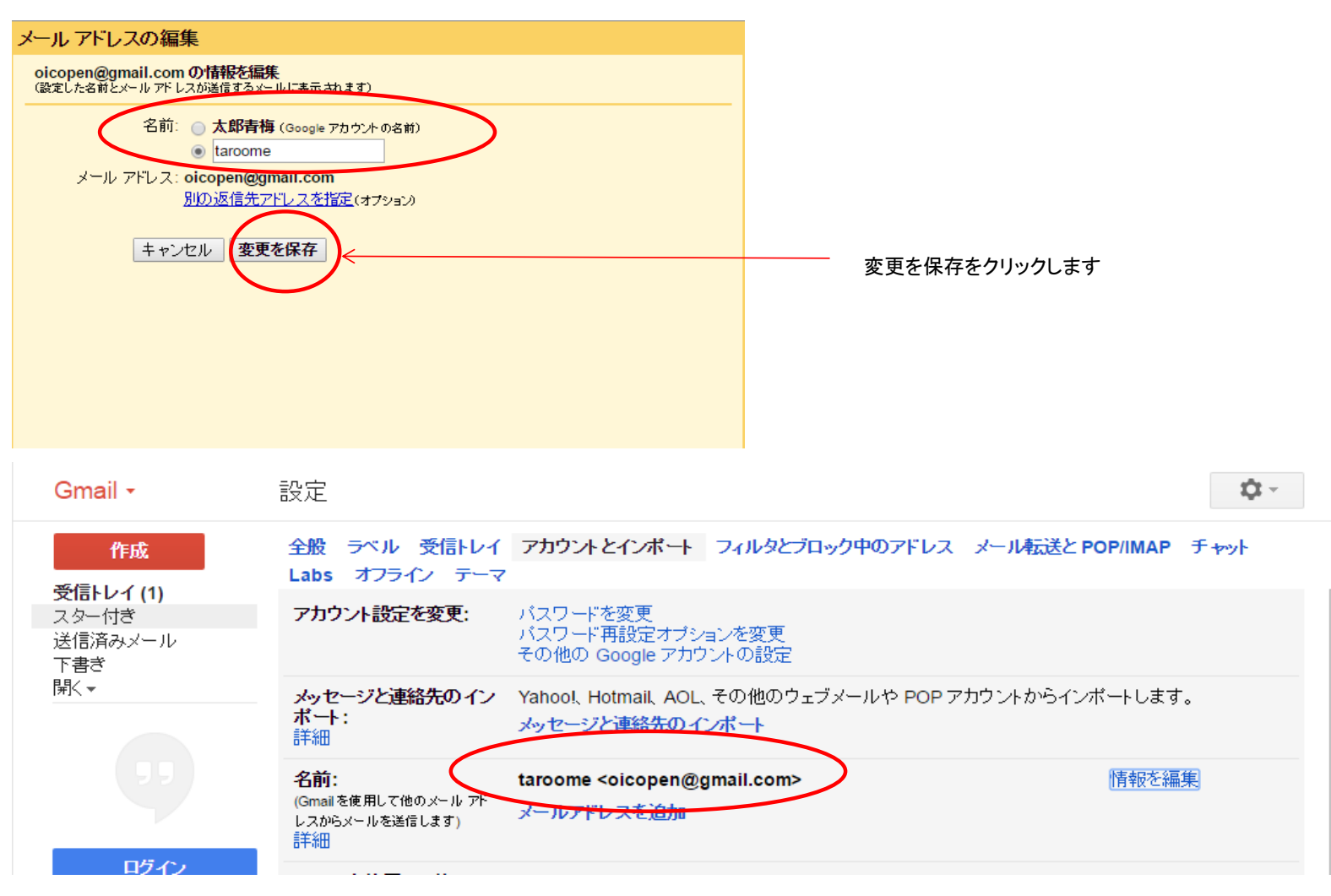

以上で設定は完了です。